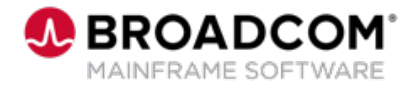

EDUCATION COURSE DESCRIPTION

#### **COURSE TYPE, LENGTH, & CODE**

- WBT
- 10 minutes
- 06SYS20480

#### **WHO SHOULD ATTEND**

• Systems Programmer

#### **RELATED COURSES**

- SYSVIEW® Essentials: Getting Started 200 (06SYS20450)
- SYSVIEW® Essentials: Sorting Data in a Display 200 (06SYS20460)
- SYSVIEW® Essentials: Scrolling Data in a Display 200 (06SYS20470)
- SYSVIEW® Essentials: Access and Navigate the Online Help 200 (06SYS20490)

### **RESOURCES**

- [Product Documentation](https://techdocs.broadcom.com/sysview)
- [Mainframe Education](https://community.broadcom.com/education/communities/communityhomeblogs?CommunityKey=bd92ecf3-d291-44ae-87ef-f17f7697397e) **Community**
- [SYSVIEW Community](https://community.broadcom.com/mainframesoftware/communities/communityhomeblogs?CommunityKey=c6beb630-6aaa-420b-940f-0ee3199a2197)
- [Mainframe Course Catalog](https://community.broadcom.com/viewdocument/mainframe-education-course-catalog?CommunityKey=f92efc9f-0875-4c00-ad19-f20b3185f059&tab=librarydocuments)

# **SYSVIEW® Essentials: Selecting and Filtering Data in a Display 200**

## **Course Overview**

SYSVIEW® Essentials, part of [Mainframe Essentials](https://community.broadcom.com/mainframesoftware/discussion/mainframe-essentials-now-generally-available?ReturnUrl=%2Fbrowse%2Fallrecentposts), is a set of capabilities designed to help you manage your mainframe software portfolio and Broadcom Common Component Services, and work with Broadcom Support.

**Note:** Mainframe Essentials is available to all Broadcom Mainframe Software customers at no additional charge. Licensed SYSVIEW customers already have these features and many more.

This introductory course contains a brief video that demonstrates different methods that you can use to select and filter the data in a SYSVIEW Essentials display.

## **This Course Will Show You How To:**

- Use operators to select values that meet specific criteria.
- Display all active filters.
- Remove all active filters.
- Extend the command line.
- Use AND or OR in your selection criteria.
- Select data that adheres to a specific condition.